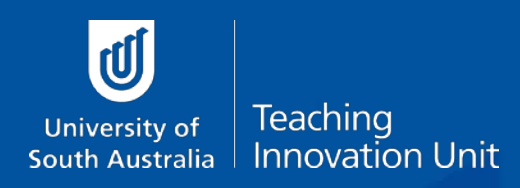

### **Summative Peer of Teaching (SPRT)**

# **The SPRT Reviewee**

## Having a summative peer review of your teaching

UniSA has established the Summative Peer Review of Teaching (SPRT) process to provide individuals with additional evidence and feedback about their teaching. This includes academics who are:

- Applying for promotion, either on a Teaching Academic or a Teaching and Research pathway to develop an additional evidence-base to support their application.
- New to UniSA all continuing and fixed-term academic staff appointed from 1 July 2016 with teaching responsibilities will undertake a SPRT as part of their probationary period.
- Identified by their line manager (through the performance development and management process) as likely to benefit from a SPRT to enhance elements of their teaching practice.

The SPRT process supplements other forms of teaching and learning data, e.g. myCourse Experience, student feedback, learning analytics, grade distributions, progression rates, etc., that collectively can be used to inform activities such as probation, promotion and performance development.

Trained UniSA staff are central to the Summative Peer Review of Teaching process in the role of Reviewers. The SPRT activity consists of three steps (pre-review organisation, the observation, and reporting), requiring a 3 hour workload for the person whose teaching is being reviewed (the **Reviewee**) and each of the two Reviewers. The Peer Review Manager (Dean of Programs or equivalent, or delegate) is responsible for initiating and closing each SPRT. Each step is facilitated by UniSA's Summative Peer Review of Teaching (SPRT) software.

#### Topics covered in this guide

This document outlines the following information to support the SPRT **Reviewer** role:

- Resources that inform and support the SPRT process
- Introduction to the SPRT software
- Initiating the review
- Pre-review organisation
- The observation and the reviewer's reports
- Entering a rejoinder and closing the review

#### Resources that inform and support the SPRT process

The following documents are available from the TIU'[s Summative Peer Review](https://i.unisa.edu.au/staff/teaching-innovation-unit/peer-review-of-teaching/summative-peer-review-of-teaching/) webpage:

- *The SPRT process* (an outline of the SPRT process)
- *SPRT Dimensions of Teaching to be observed* (the dimensions against which teaching can be reviewed)
- *Review environments and elements* (examples of teaching environments and aspects for review)
- *Example SPRT form* (an annotated copy of the report template provided in the SPRT software)

Additional resources:

- *9 Dimensions of Teaching Pre Review Worksheet* (to assist reviewees with planning for their review)
- *Trained reviewers by UniSA Units* (a list of trained SPRT Reviewers at UniSA).

### Introduction to the SPRT software

The SPRT process at UniSA is supported by specially designed software. Access to th[e SPRT online tool](https://my.unisa.edu.au/Public/PeerReview/Home) is available only to Peer Review Managers (Deans of Programs or equivalent, or their delegates); trained Peer Reviewers; and anyone who has had a review of their teaching initiated (ie Reviewees).

- The SPRT platform facilitates and documents each stage of the review process.
- The Review Manager can track the progress of the review at each stage.
- A link to SPRT can be found in the Staff Portal under the Online Tools pillar.
- Access requires login.
- [Summative Peer Review of Teaching Help](https://lo.unisa.edu.au/course/view.php?id=8518) is a learnonline help resource addressing commonly asked questions regarding the use of the online platform.

#### Initiating the review

Before a review can get underway, the Peer Review Manager (Dean of Programs or equivalent, or their delegate) must initiate the SPRT process using the SPRT online tool.

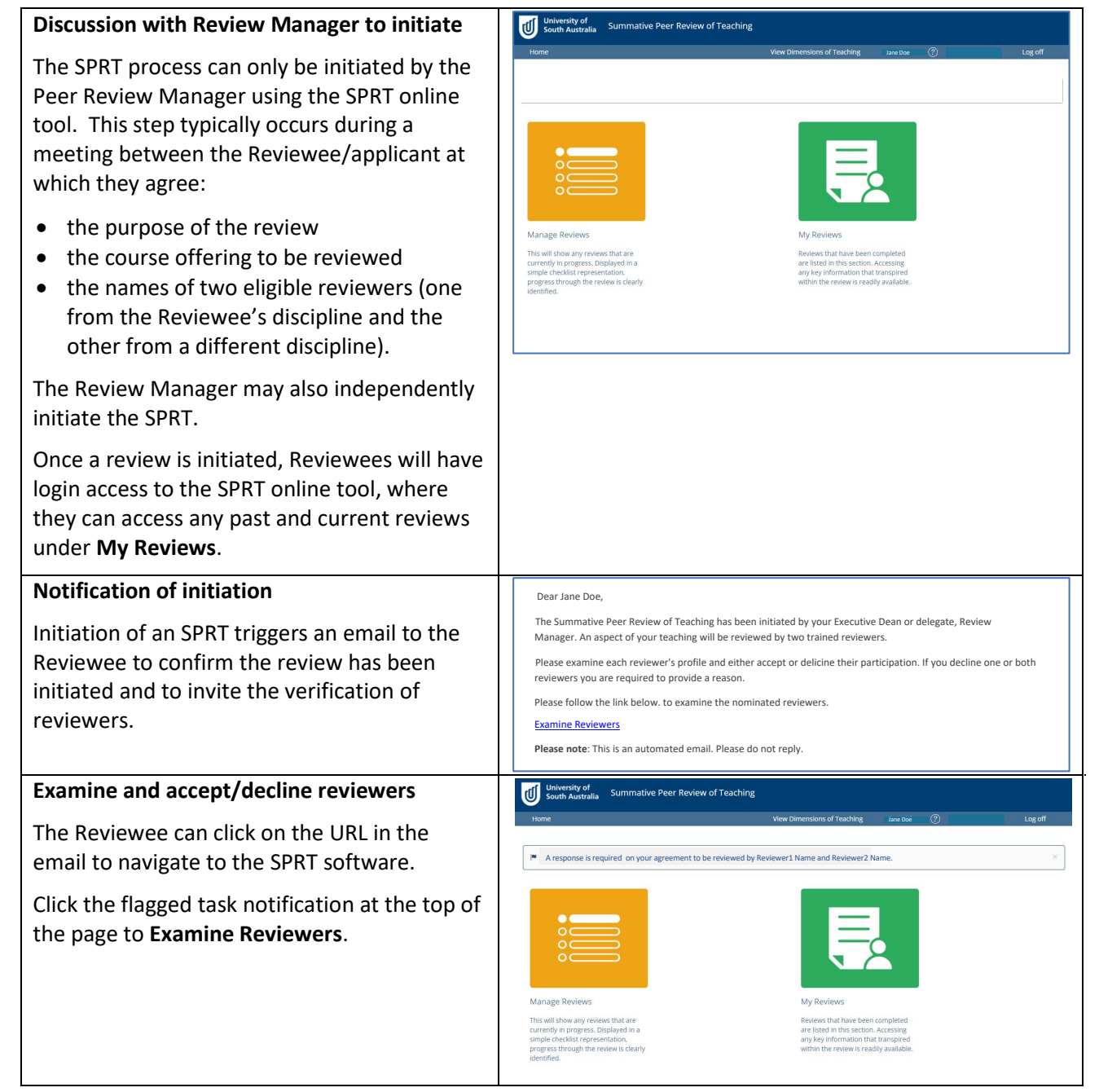

Reviewees must accept or decline the participation of each reviewer.

If declining a reviewer, the Reviewee must provide a reason why. A reviewer may be inappropriate if you can identify a conflict of interest (such as a close professional or personal relationship) or an equity issue.

The Review Manager will be notified of the decision by an automated email and will select an alternative reviewer (or reviewers).

There is no further opportunity to decline the new reviewers so it is recommended the Reviewee discuss Reviewers with the Review Manager, prior to selection.

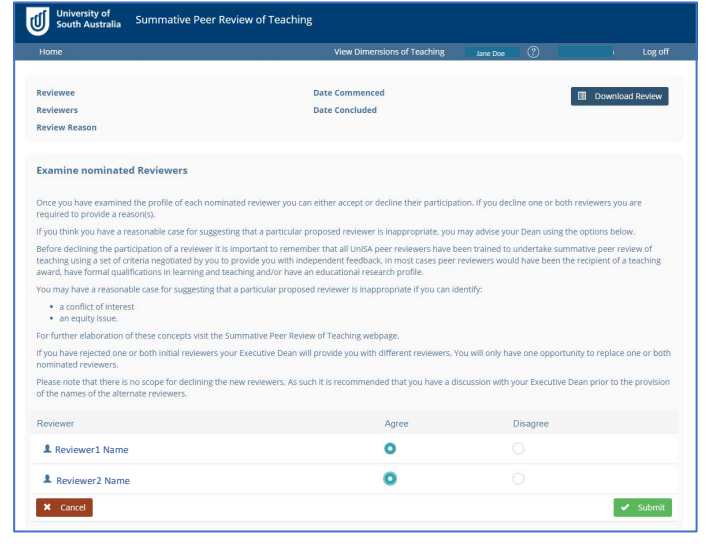

#### Pre-review organisation

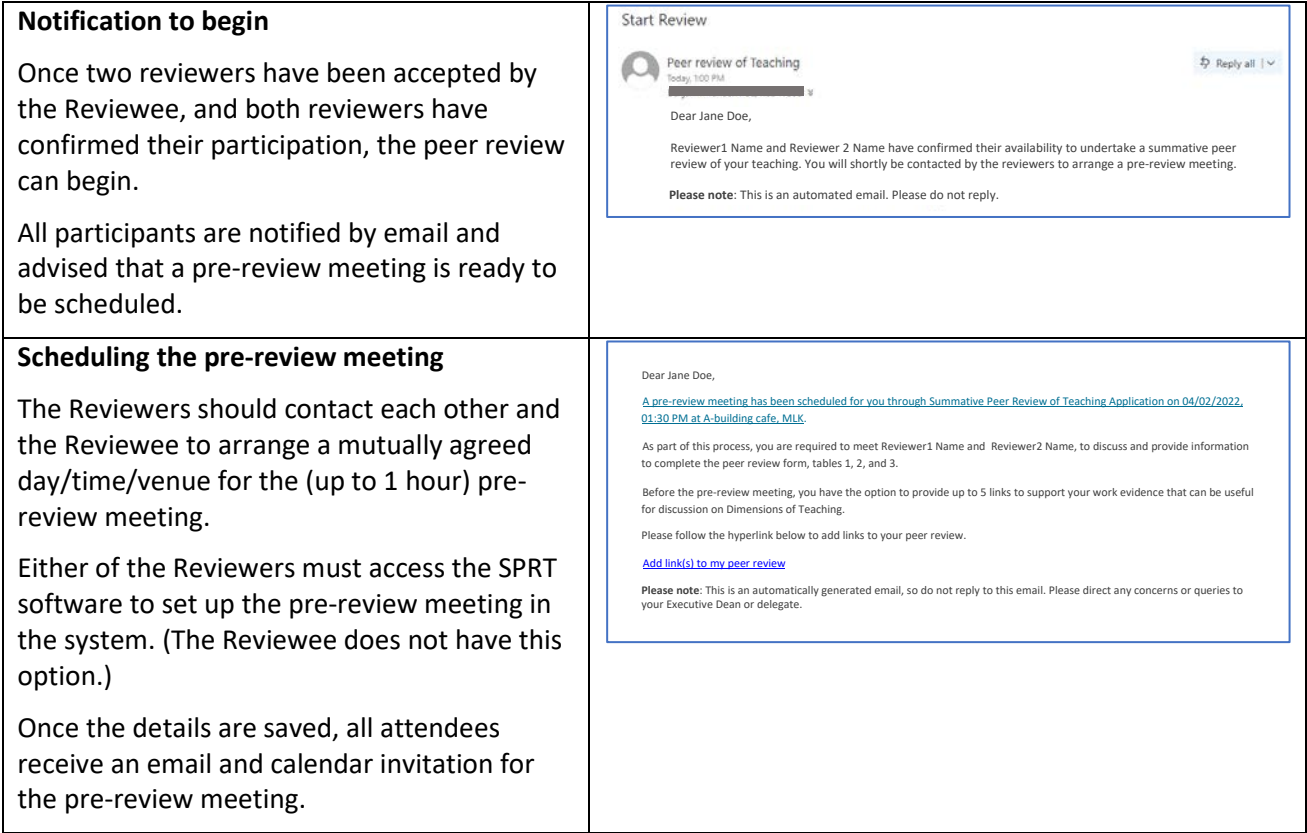

#### **Enter URLS – links to supporting resources**

The pre-review meeting notification email to the Reviewee includes an invitation to submit up to five links of resources to support the review (eg study guide, video, assessment task, website). These links form part of the record of the review.

These resources should be discussed at the pre-review meeting (why are they relevant, how are they to be used by the reviewers in the 1 hour observation?).

If necessary, in consultation with the reviewers at the pre-review meeting, these may be removed or replaced – up until the scheduled date of the teaching observation.

#### **The pre-review meeting – deciding on the observation details**

The purpose of the pre-review meeting is to:

- set the date, time and location of the observation (no more than 1 hour duration, whether taking place at a realtime teaching event or examining a course learnonline site, virtual classroom, workbook, study guide, etc);
- discuss the teaching activity to be observed and the context of the teaching activity;
- discuss any relevant components of the supporting documentation; and
- select the dimensions that will be reviewed.

These details are recorded in the **Observation Details** form by either Reviewer. The form should be discussed in the meeting and completed by the Reviewers either during the meeting or soon afterwards.

In discussion, alternative resources to those already submitted by the Reviewee may be identified to support the review. In that case, links to those Supporting Resources should be rejected by the Reviewers here. The Reviewee may access the SPRT tool to submit new or replacement links to support the review (up to 5) until the Observation begins.

The Reviewee drives the final selection of dimensions against which some aspect of their teaching will be reviewed. The participants should identify and agree on relevant

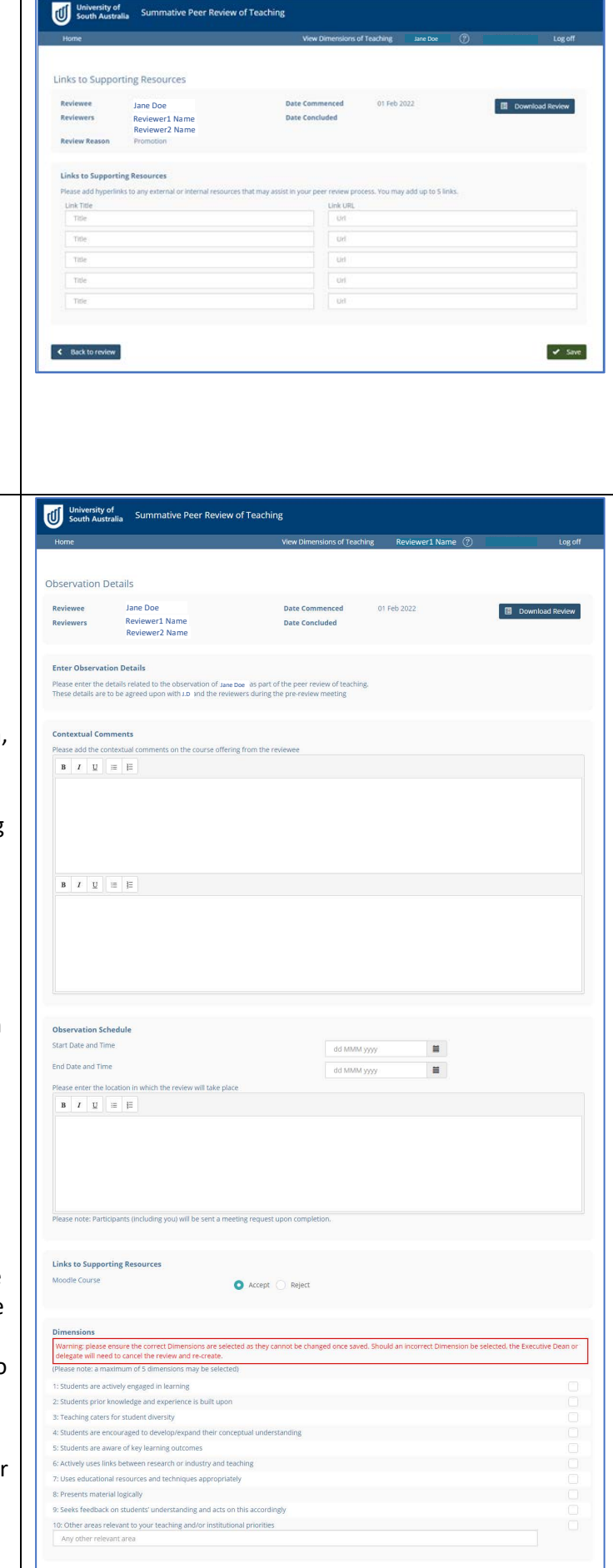

E Back to Review

 $\rightarrow$  Save

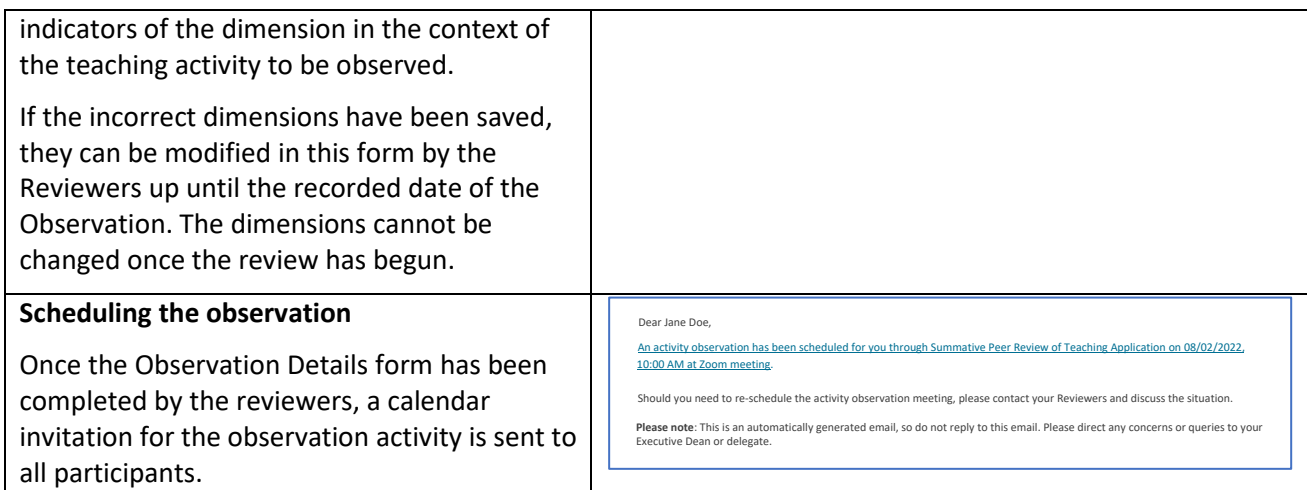

Reviewer1 Name

## The observation and the reviewers' reports

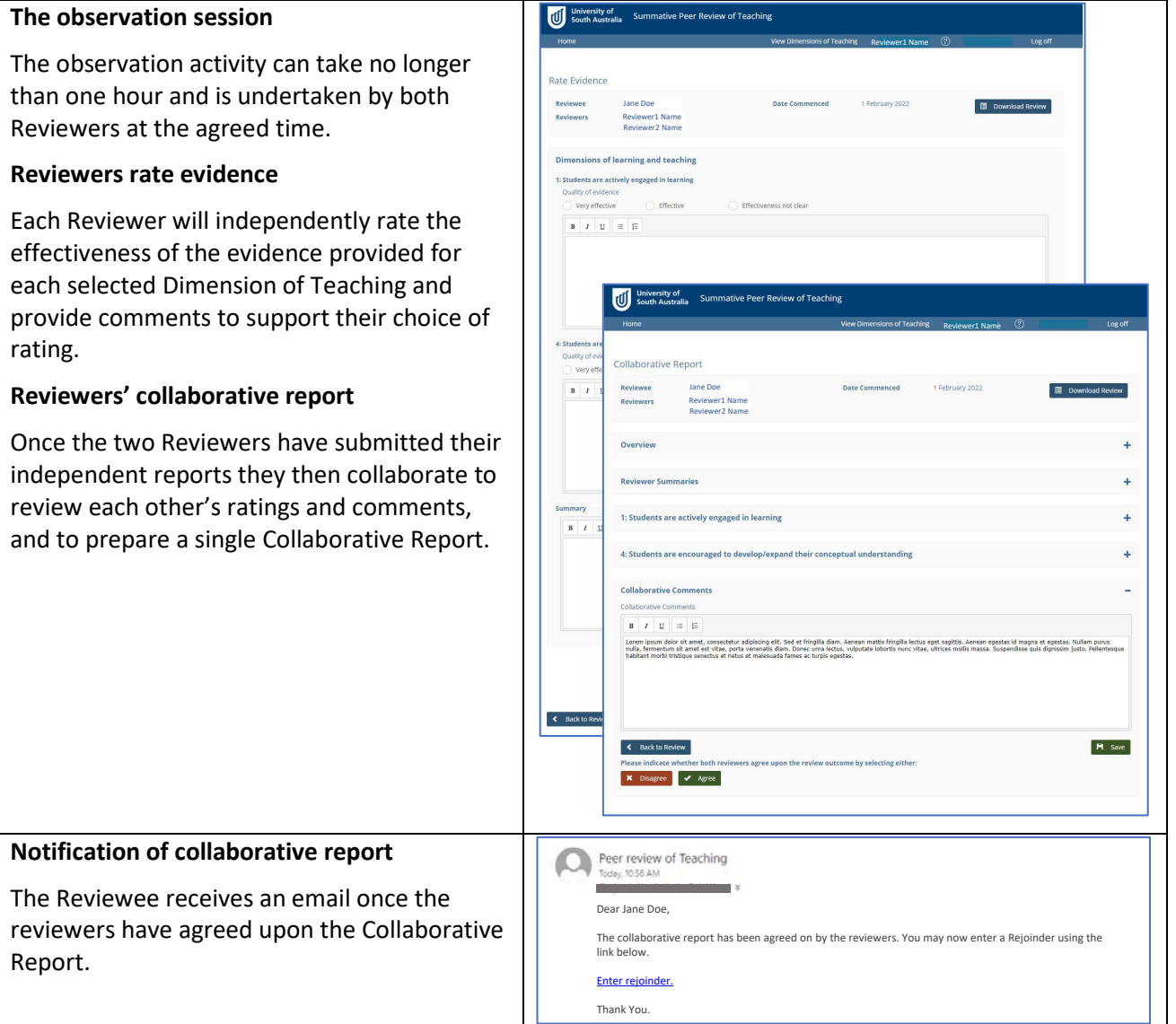

### Entering a rejoinder and closing the review

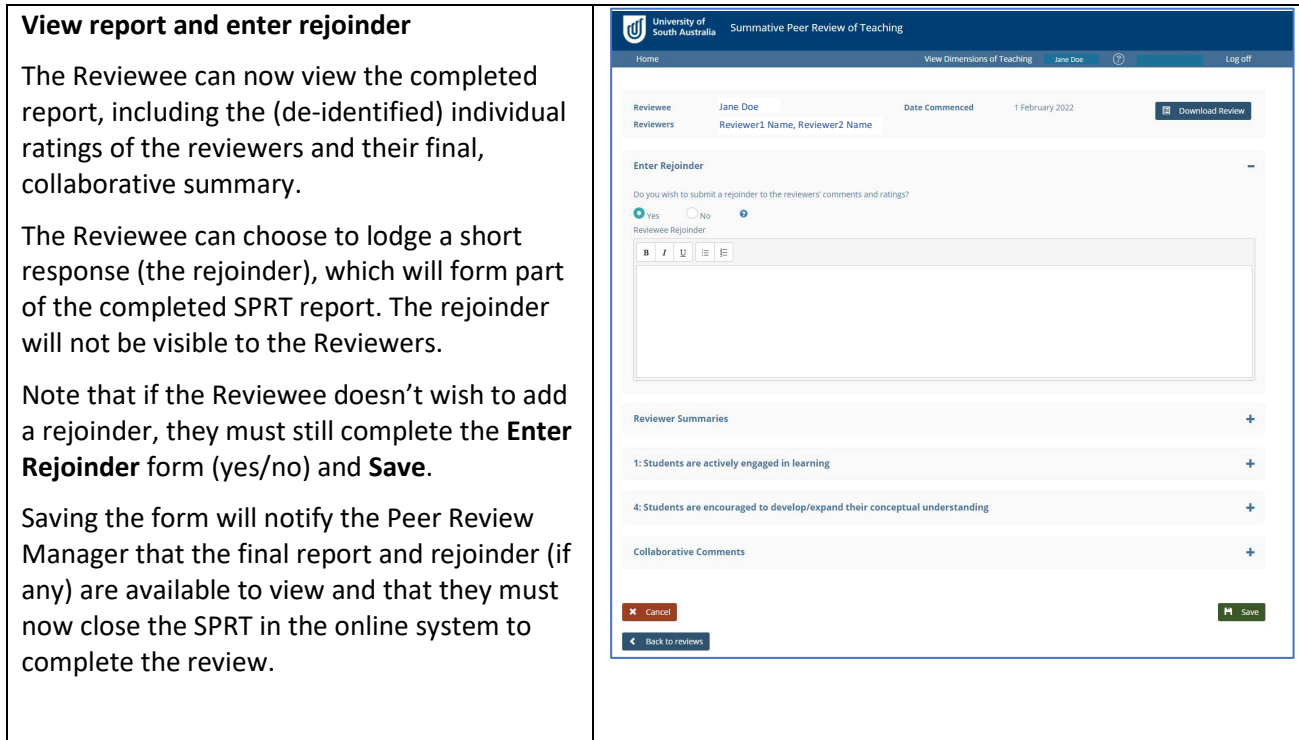

For a printable, pdf copy of the full report, click **Download Review**. The Peer Review Manager, Reviewers and Reviewee all have access to a pdf version of the entire report. (The rejoinder will not be included in the Reviewers copy of the report.) The Reviewee can submit the pdf report as evidence for their promotion, probation or performance development. Reviewers can access all the peer reviews they have completed. Peer Review Managers can see all historical and current peer reviews they have initiated.